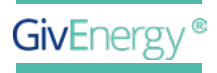

INSTALLATIEHANDLEIDING

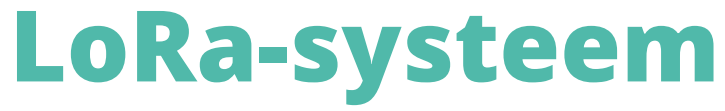

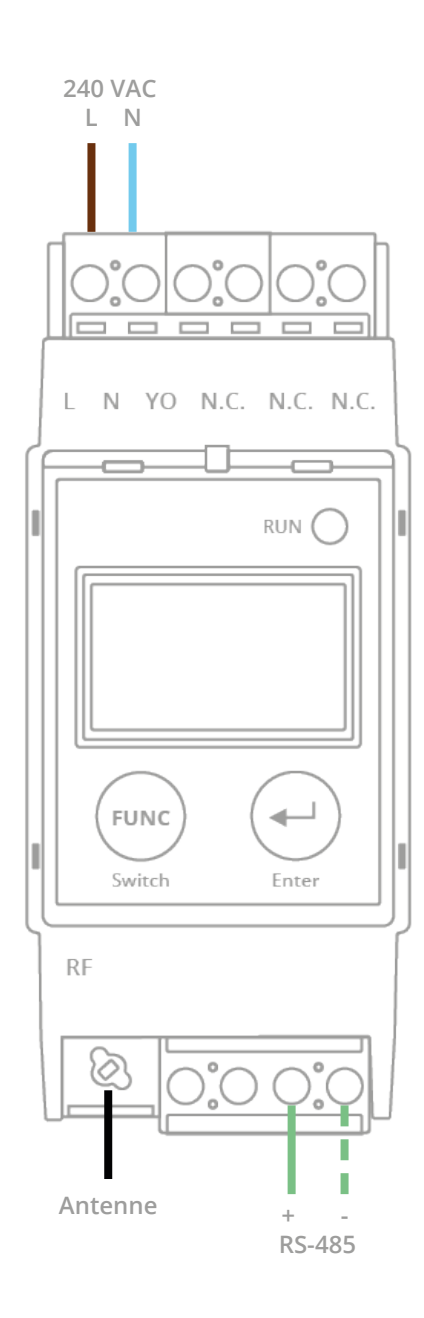

Let op: Deze handleiding is uitsluitend bedoeld om te gebruiken bij LoRa's met een digitaal scherm.

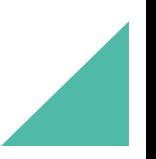

## **HOOFDSCHERM IN LORA-RADIOMODUS** Γ

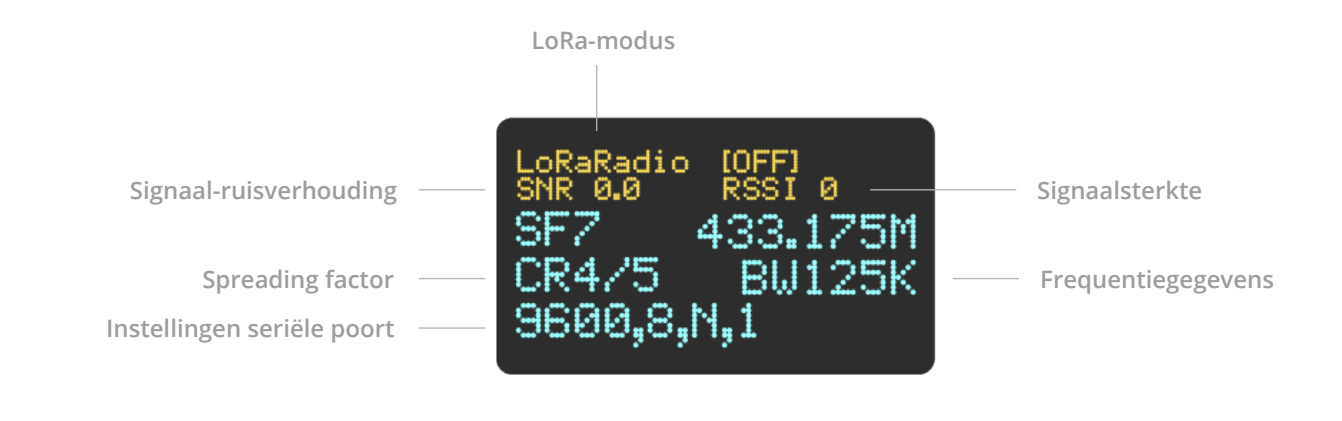

## D **INSTELLEN OP LORA-RADIOMODUS**

Om de LoRa's te laten werken met de omvormers van GivEnergy, moet alle LoRaapparatuur worden ingesteld op de radiomodus. Gebruik - stap voor stap - de knoppen op de voorkant van de LoRa's.

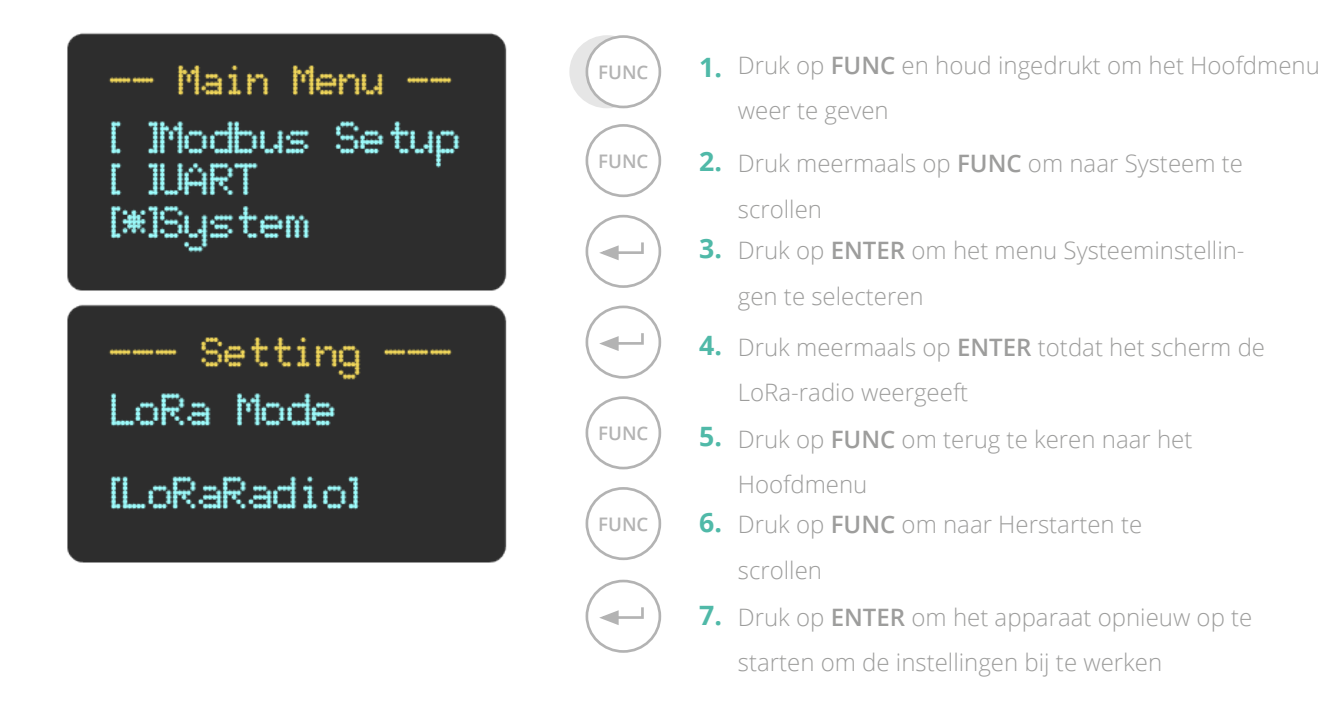

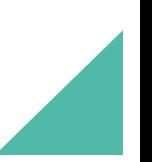

## P **VERANDEREN RADIOFREQUENTIE**

Om de LoRa's te laten werken met de omvormers van GivEnergy, moet alle LoRa-apparatuur worden ingesteld op de radiomodus. Gebruik - stap voor stap - de knoppen op de voorkant van de LoRa's

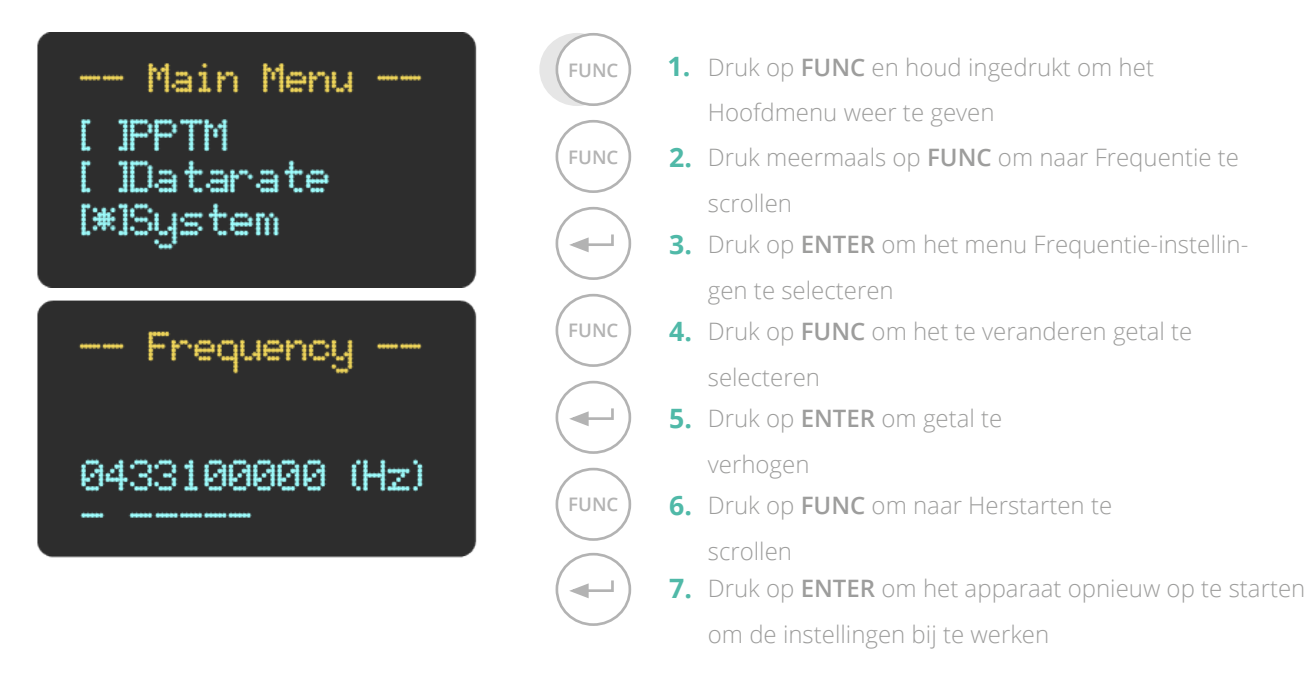

**Modules moeten dezelfde frequentie hebben om met elkaar te kunnen communiceren**

## **VERANDEREN INSTELLINGEN SERIËLE POORT**

Soms vraagt de poort waarmee de LoRa-verbinding maakt met de omvormer en batterij om configuratie. Tegelijk de knoppen op de voorkant van **beide** LoRa's indrukken.

**FUNC 5.**

 $\overline{\phantom{0}}$ 

a,

**FUNC**

 $\leftarrow$ 

**FUNC**

 $\overline{\phantom{a}}$ 

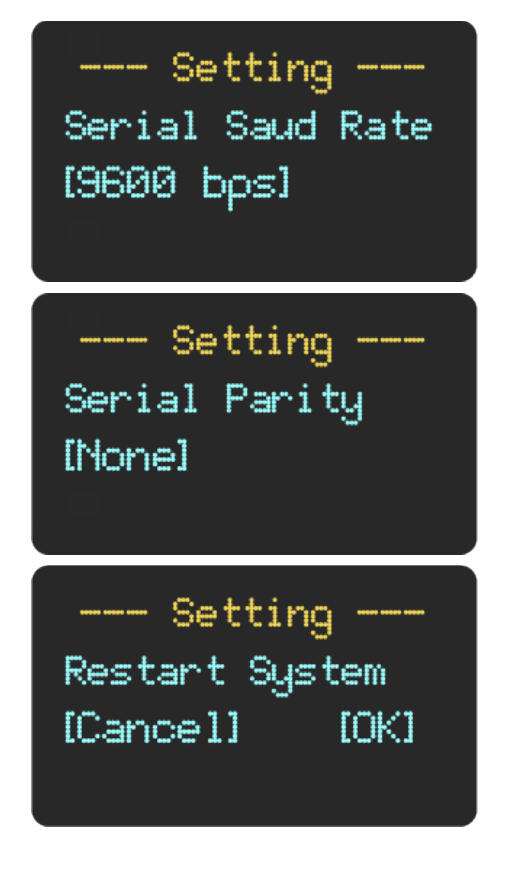

- FUNC ) **1.** Druk op FUNC en houd ingedrukt om het Hoofdmenu weer te geven
- **FUNC** ) **2.** Druk meermaals op **FUNC** om naar UART te scrollen
	- **3.** Druk op **ENTER** om het menu UART-instellingen te selecteren
	- 4. Druk meermaals op **ENTER** om naar 9600 bps Baudrate te scrollen
	- **5.** Druk op FUNC om naar het submenu Pariteit te gaan
	- **6.** Druk meermaals op **ENTER** om naar Geen pariteit te scrollen
	- 7. Druk op FUNC om het apparaat opnieuw op te starten om de instellingen bij te werken
	- 8. Druk op FUNC om naar Herstarten te scrollen
	- 9. Druk op **ENTER** om het apparaat opnieuw op te starten om de instellingen bij te werken